## **Marche à suivre Outlook (courriel)**

## Pour répondre à un courriel

1. **Cliquer sur le courriel** auquel vous voulez répondre.

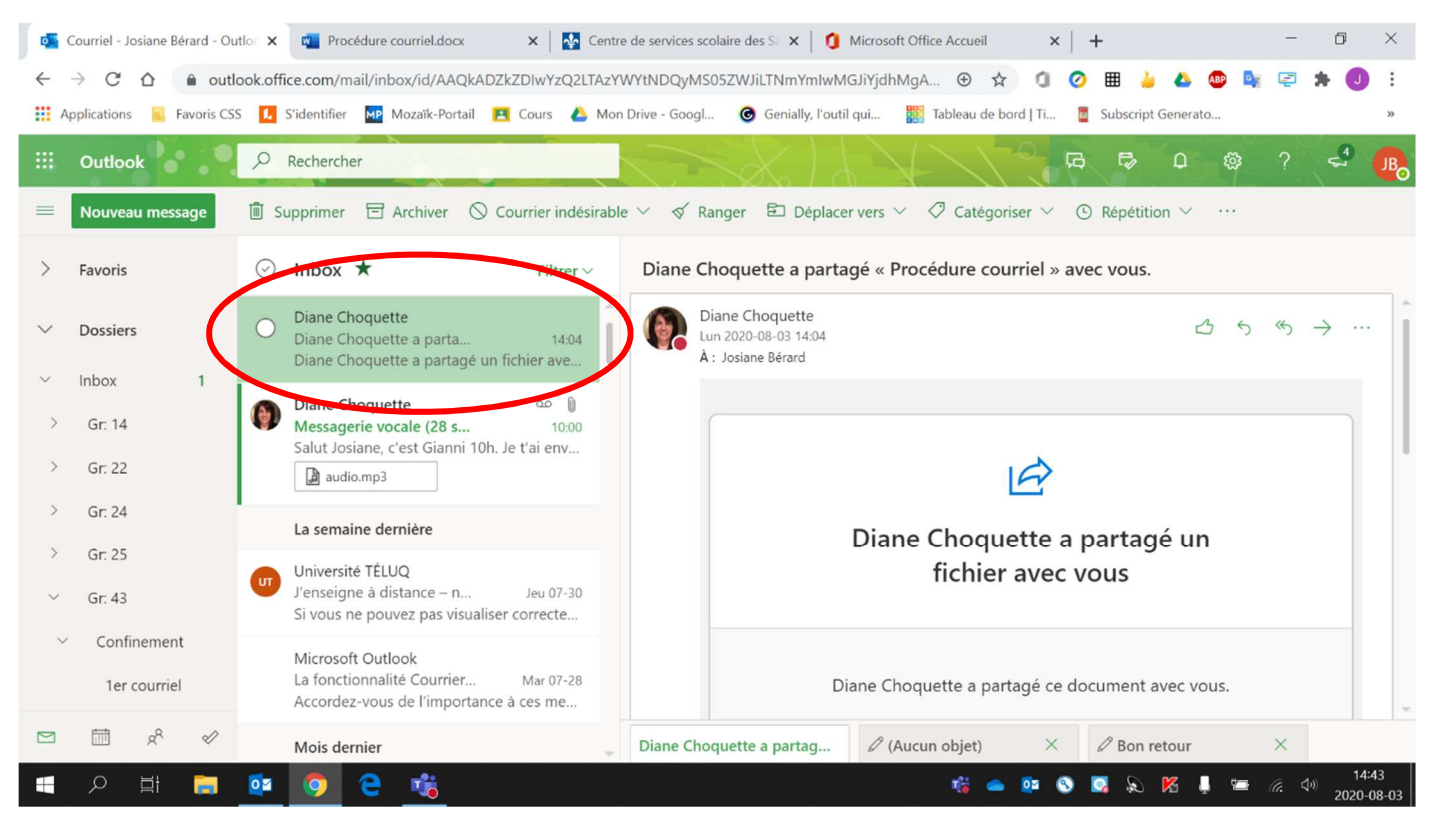

2. Cliquer sur répondre (**flèche** ou double flèche).

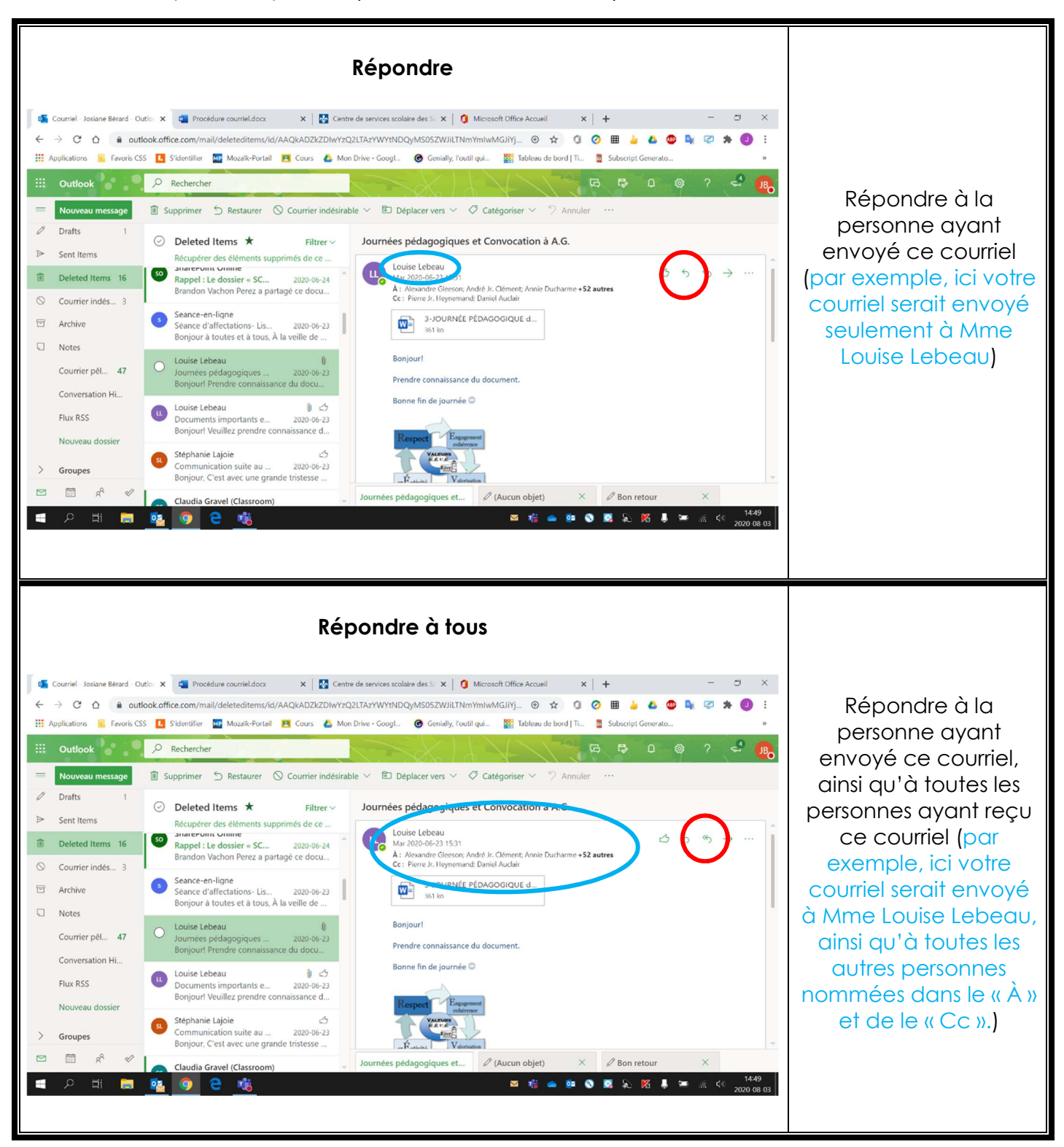

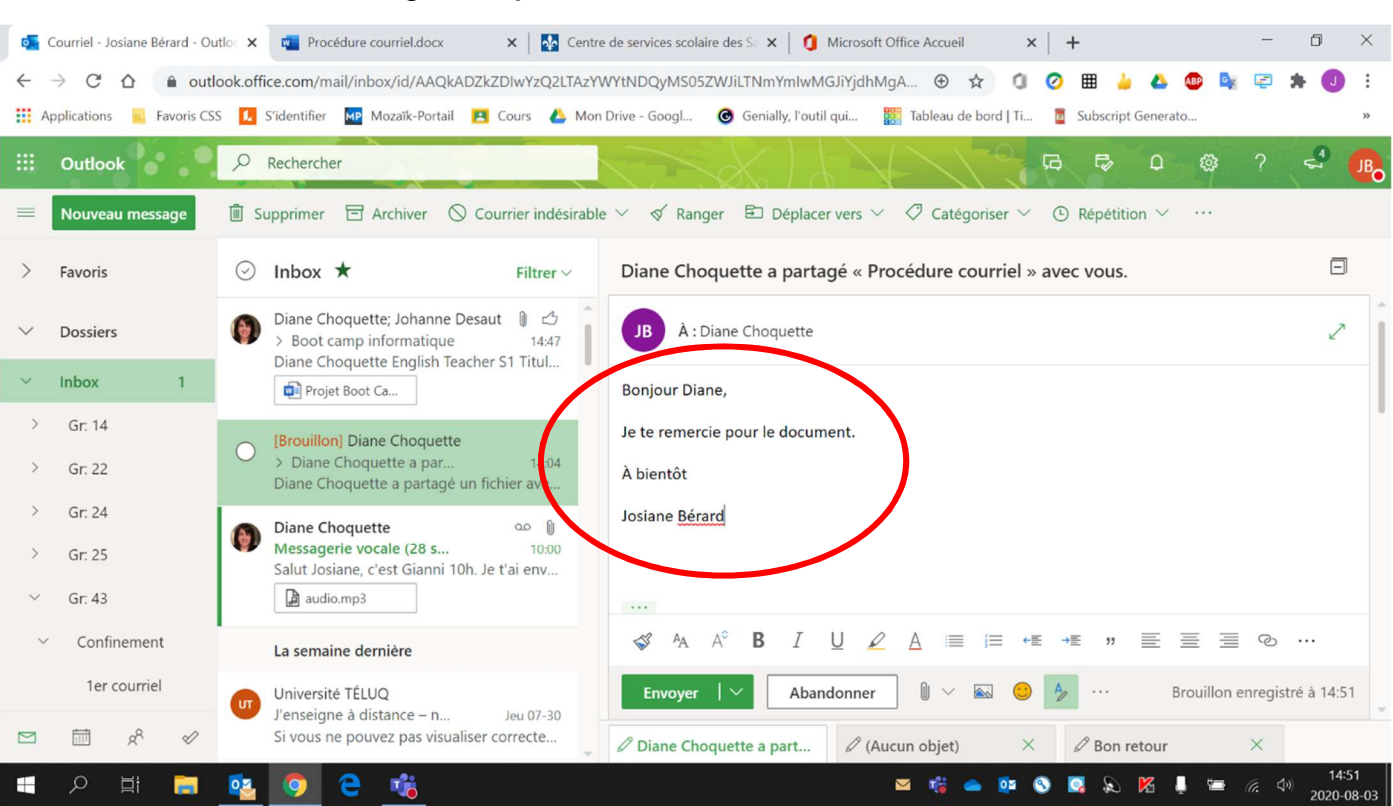

## 3. Écrire votre message. **Ne pas oublier d'écrire votre nom à la fin.**

## 4. Cliquer sur **« Envoyer »** pour envoyer le courriel.

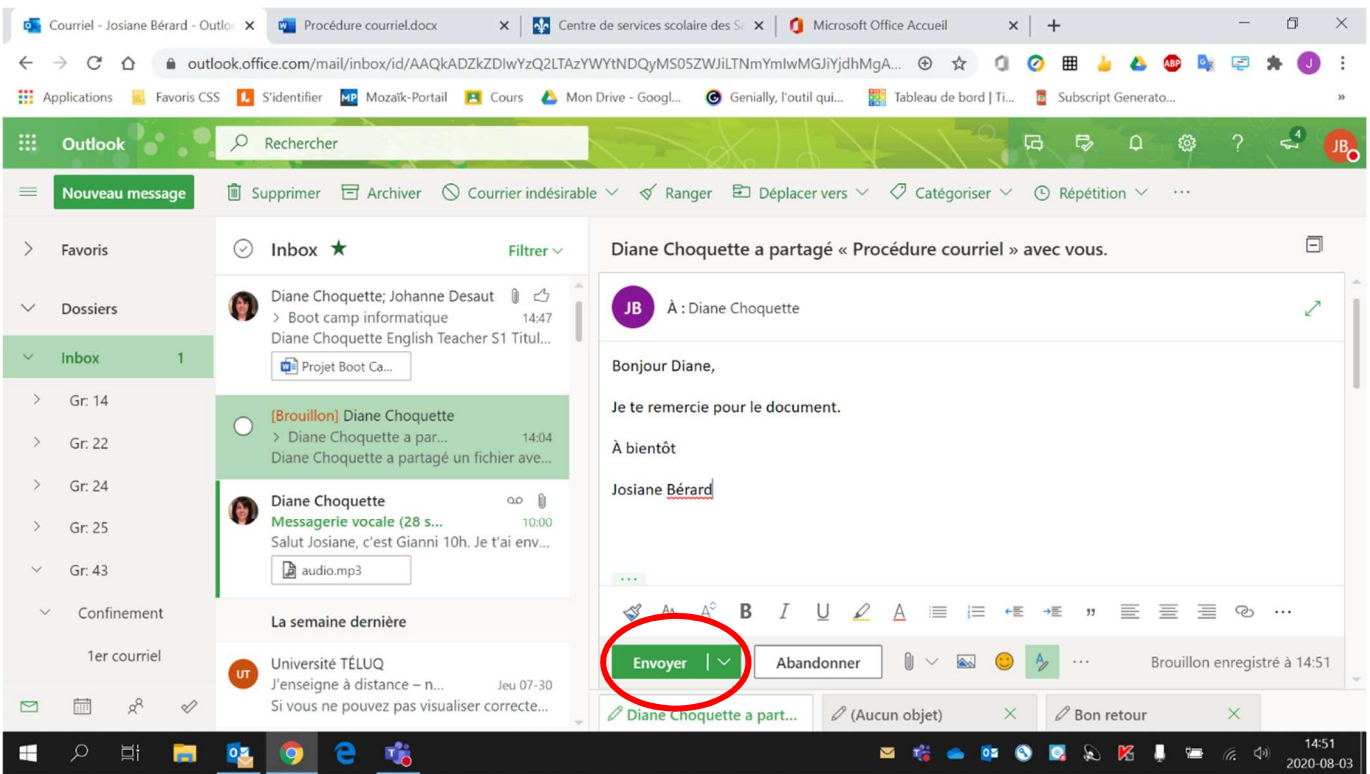